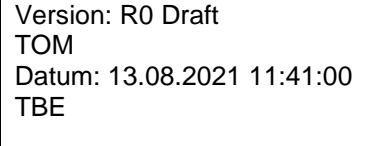

Technisches Büro Eichstetter [www.t-eichstetter.de](http://www.t-eichstetter.de/) 0170 383 4705

# **Funktionale Dokumentation aus DeltaV TBE**

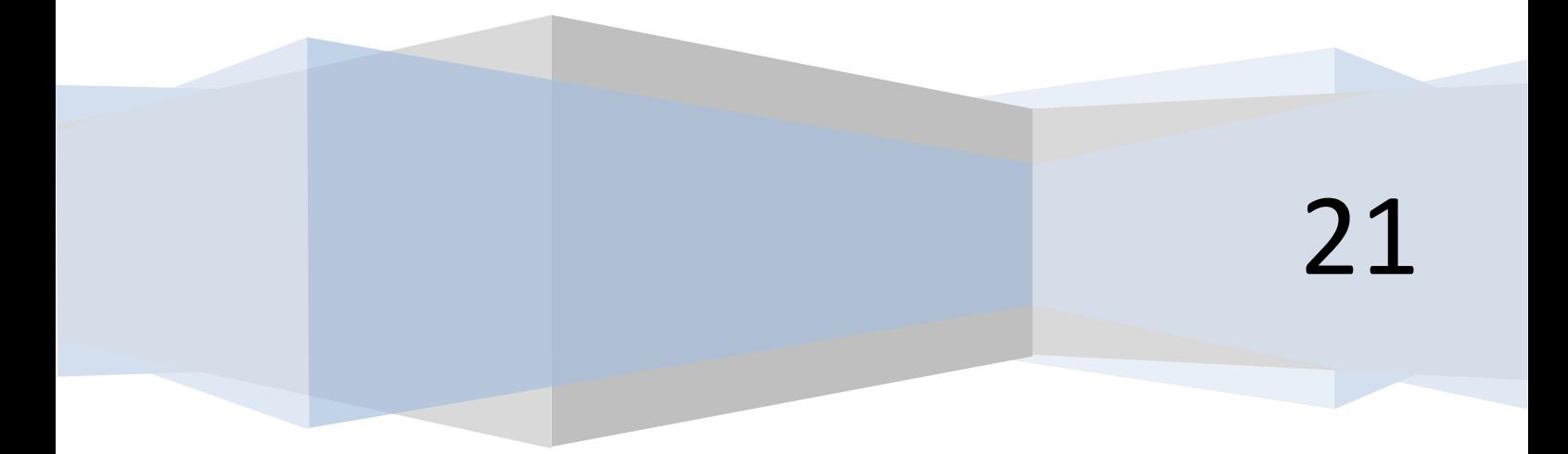

Technisches Büro Eichstetter www.t-eichstetter.de 0170 383 4705

#### **Index**

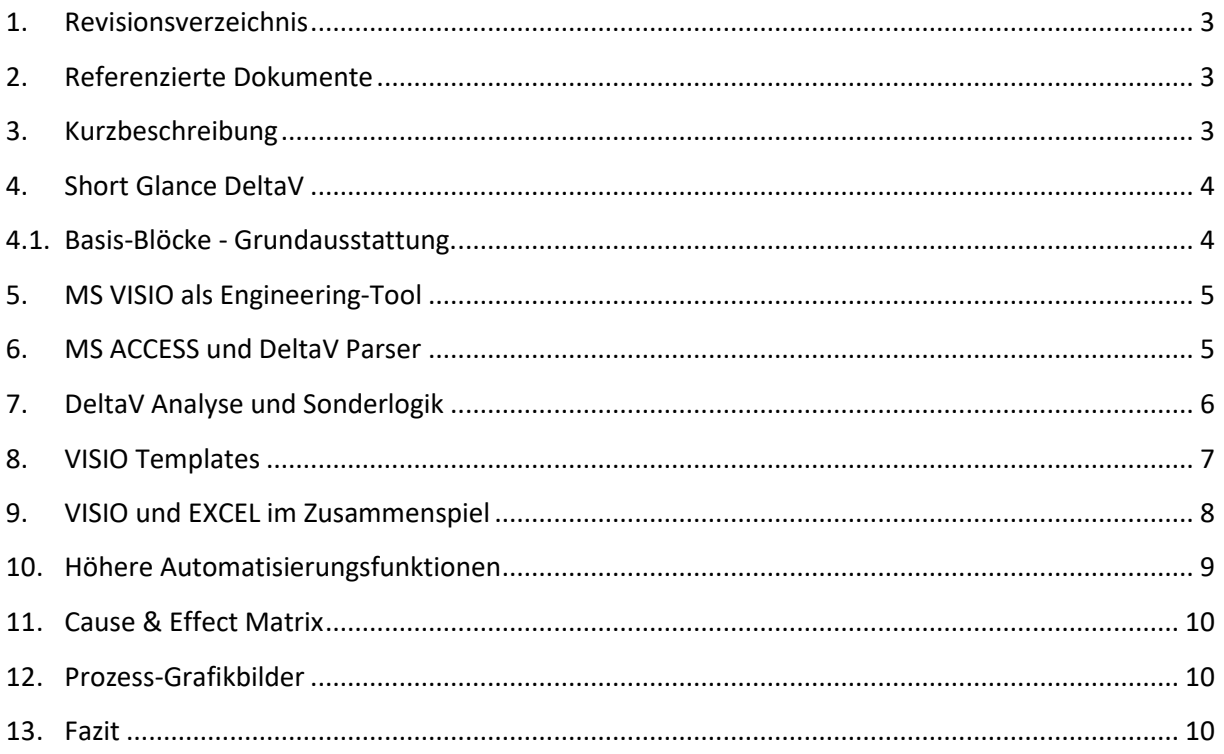

#### <span id="page-2-0"></span>**1. Revisionsverzeichnis**

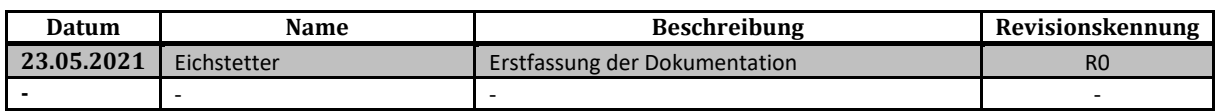

## <span id="page-2-1"></span>**2. Referenzierte Dokumente**

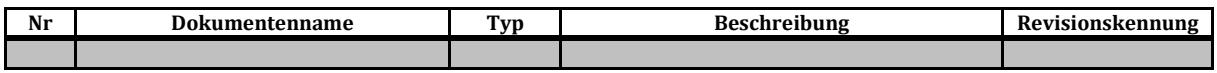

#### <span id="page-2-2"></span>**3. Kurzbeschreibung**

Die generelle Idee der funktionalen Rückdokumentation besteht darin, die spezifische DeltaV Programmierung von der eigentlich verfahrenstechnischen Funktion zu trennen.

Dazu gehört natürlich die gründliche Analyse und Aufbereitung der Gesamt-Applikation.

Das Problem einer Rückdokumentation, aus welchem Leitsystem auch immer, ist, dass das Dokument nur jemand versteht, der auch Kenntnis vom Ursprungssystem hat.

Soll nun eine funktionale Dokumentation entstehen, so müssen systemspezifische Programmteile von den rein verfahrenstechnisch notwendigen Teilen getrennt werden.

Hierfür muss zunächst typisiert werden, daraus entstehen Vorlagen, sog. Templates. Diese Templates werden pro Control Modul parametriert und referenziert.

Auf den Templates werden nur die verfahrenstechnisch notwendigen Funktionsblöcke dargestellt.

Auch hier werden Grundkenntnisse über die Funktionalität der benutzten Blöcke benötigt, aber die Anzahl und Funktionalität ist überschaubar.

Technisches Büro Eichstetter [www.t-eichstetter.de](http://www.t-eichstetter.de/) 0170 383 4705

#### <span id="page-3-0"></span>**4. Short Glance DeltaV**

Die DeltaV Applikation besteht aus Modulen.

Man kann Module durchaus Funktionsplänen gleichsetzen.

Ein Modul ist die kleinste in einen Controller ladbar Funktionalität.

Ein Modul besteht aus Funktionsblöcken und Parametern, man spricht in DeltaV Sprache von Attributen.

Alarme werden durch Attribute getriggert, wenn sich ihr Zustand ändert.

Es gibt verschiedene Arten von Modultypen, je nach Funktion, die dieses Modul innerhalb der Applikation einnehmen soll.

Ein Modul ist i.d.R. typisiert. D.h., der Aufbau eines bestimmten Typicals ist immer identisch, zumindest sollte es so sein. Es ist immer so, wenn die Module aus Klassen abgeleitet (instanziiert) werden.

Beispiel: Eine Messung, z. Bsp. Temperatur.

Das Typical könnte im einfachsten Fall aus einem Block, dem sog. AI-Block einem Ausgangsattribute und 5 Alarmen bestehen. Die 5 Alarme sind Messwert gestört jeweils 2 Hoch und 2 Tief Grenzwerte.

Der AI-Block wird auf den Messbereich des Messwert-Sensors eingestellt, fertig.

Kurzum, es gibt in einer DeltaV Applikation Basis-Module, Sonderlogik-Module und Module mit höheren Automatisierungsaufgaben wie z. Bsp. Schrittketten.

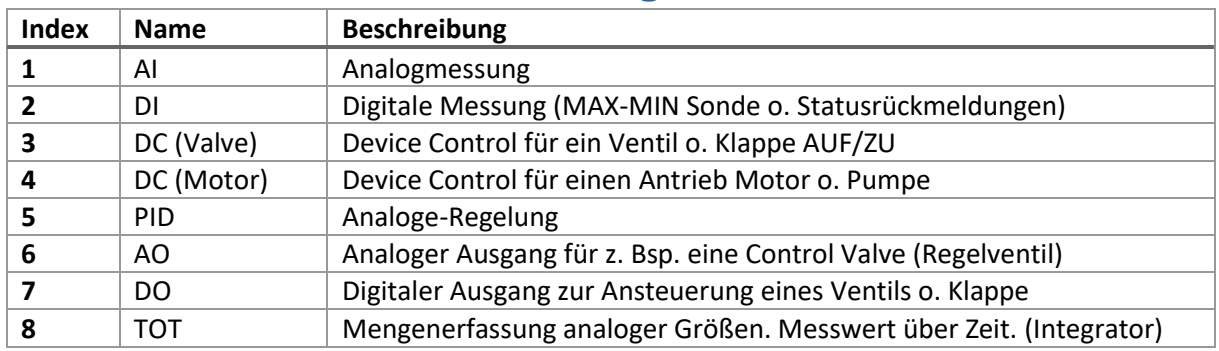

#### <span id="page-3-1"></span>**4.1. Basis-Blöcke - Grundausstattung.**

Technisches Büro Eichstetter [www.t-eichstetter.de](http://www.t-eichstetter.de/) 0170 383 4705

#### <span id="page-4-0"></span>**5. MS VISIO als Engineering-Tool**

Warum eignet sich MS VISIO als Engineering Tool?

VISIO in Verbindung mit EXCEL und/oder ACCESS ist durchaus flexibel als Engineering- und Ausgabe-Tool geeignet, wenn man es versteht VBA-Scripte zu programmieren.

Der Ansatz ist ein Excel-Frontend zu programmieren, welches als Regiezentrum eingesetzt wird. Die Datenspeicherung übernimmt Access, das Zeichnen und die Ausgabe VISIO.

In VISIO müssen Shapes, Schablonen und Templates erstellt werden.

In Excel werden Zuordnungen und Aktionen erstellt.

Eine Aktion ist z. Bsp. das Erstellen von Visio-Zeichnungen auf Basis eines Visio-Typicals.

Der Datenzugriff (Parameterdaten) erfolgt auf eine Access-Tabelle.

#### <span id="page-4-1"></span>**6. MS ACCESS und DeltaV Parser**

Woher kommen die DeltaV Daten?

DeltaV kennt den Export in eine sog. fhx-Datei. Das ist eine Textdatei in einem bestimmten standardisierten Ausgabeformat.

Diese Datei wird durch einen Parser analysiert und in einer Access-Datenbank serialisiert.

In der Access-Datenbank sind alle Parameter und Referenzdaten enthalten.

Der Zugriff erfolgt über den Modulnamen.

Jedes Modul hat Top-Level Properties wie Name, Beschreibung, Type, Sub-Type etc.

Diese Modul-Eigenschaften werden in das Excel-Frontend eingelesen. In der Modulliste erfolgt die Zuweisung eines Typicals. Hierfür können in Excel hilfreiche Filter gesetzt werden.

Technisches Büro Eichstetter [www.t-eichstetter.de](http://www.t-eichstetter.de/) 0170 383 4705

## <span id="page-5-0"></span>**7. DeltaV Analyse und Sonderlogik**

Soweit so einfach.

Leider ist die Welt selten so einfach.

Abhängig von der Historie des Systems und den Fähigkeiten des DeltaV Applikations-Engineers sehen die meisten DeltaV Applikationen meist wesentlich "chaotischer", besser ausgedrückt, individualisierter aus.

Deshalb müssen vor der Zuweisung und Ausgabe in Excel und Visio die Module analysiert werden.

Wenn keine klassenbasierte Lösung programmiert wurde kann es letztlich sein, dass sich in jedem Modul eine Sonderlogik befindet.

Deshalb muss man sich zunächst die Fragen stellen:

- 1. Was ist die Hauptaufgabe des Modules?
- 2. Welches sind die verfahrenstechnischen Sonderlogiken?
- 3. Was ist DeltaV-Spezifischer Code?
- 4. Ist das Kunst oder kann das weg?

Sonderlogiken können oftmals auch keinem spezifischen Templates zugeordnet werden, weil darin u.U. mathematische Berechnungen und spezielle Logiken abgebildet werden. Diese Blöcke werden auf einer neutralen VISIO-Zeichnung mit der spezifischen Verschaltung und den spezifischen Parametern dargestellt.

## **Funktionale Dokumentation aus DeltaV TBE**

Technisches Büro Eichstetter [www.t-eichstetter.de](http://www.t-eichstetter.de/) 0170 383 4705

### <span id="page-6-0"></span>**8. VISIO Templates**

In VISIO-Templates werden die verfahrenstechnisch relevanten Blöcke und Parameter dargestellt.

Die Module werden den Templates zugeordnet.

Während des Doku-Laufs werden die individuellen Parameter und die externen Referenzen auf die VISIO Zeichnung übertragen.

Alle Zeichnungen sind miteinander verlinkt.

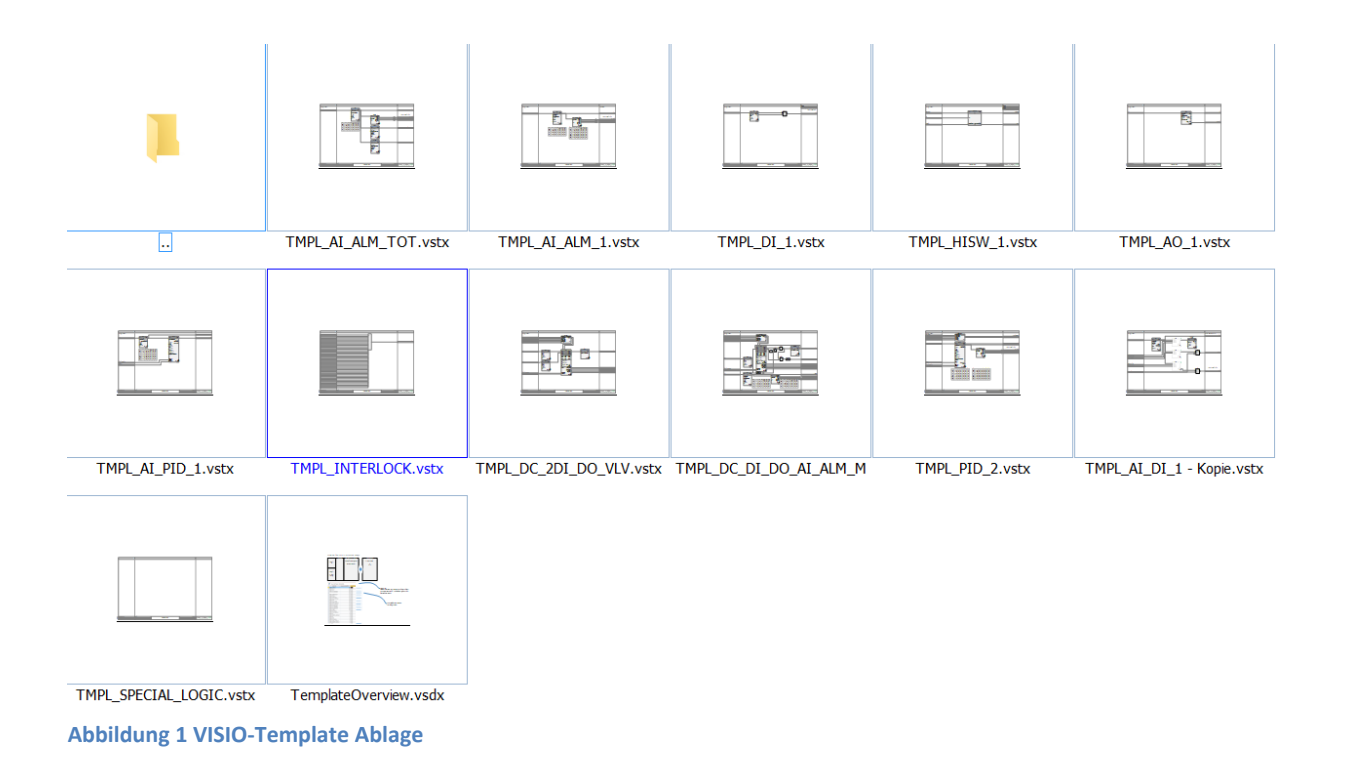

In einem projektspezifischen Dokument werden die Templates beschrieben.

## **Funktionale Dokumentation aus DeltaV TBE**

Technisches Büro Eichstetter [www.t-eichstetter.de](http://www.t-eichstetter.de/) 0170 383 4705

#### <span id="page-7-0"></span>**9. VISIO und EXCEL im Zusammenspiel**

VISIO eignet sich exzellent um logische Zusammenhänge grafisch darzustellen.

So können Module in DeltaV, programmiert in der FBD oder SFC Sprache, sehr gut dokumentiert werden.

Die Grafik, d.h. die Shapes in VISIO sind jedoch nur die halbe Wahrheit.

Blöcke werden parametriert, es gibt Blöcke wie CALC, ACTION oder Condition Blöcke, die sog. "Expressions", d.h. Programm-Code enthalten. Diese Information ist i.d.R. sehr gut in Listenform dokumentierbar. Um diesem Punkt Rechnung zu tragen, werden pro Modul 2 Dokumente erzeugt, eine VISIO-Zeichnung und ein EXCEL-Dokument. Beide Dokumente sind horizontal miteinander verlinkt.

Die VISIO und EXCEL Dokumente sind wiederum vertikal miteinander verlinkt.

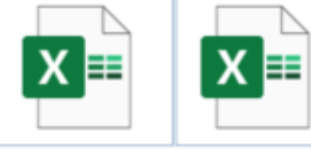

Z7080-04.xlsx XA9921-06.xlsx

FD\_XA9921-06. FD\_Z7080-04.vs

## **Funktionale Dokumentation aus DeltaV TBE**

Technisches Büro Eichstetter [www.t-eichstetter.de](http://www.t-eichstetter.de/) 0170 383 4705

#### <span id="page-8-0"></span>**10. Höhere Automatisierungsfunktionen**

In DeltaV Applikationen werden gewöhnlich nicht nur Module in Funktions-Block-Diagramm Sprache verwendet, kurz FBD, sondern eben auch automatische Abläufe in der sog. SFC Sequence-Function-Chart Sprache programmiert.

Der SFC Dialekt kann ein Modul sein, ein darin befindlicher Composite, also ein anwenderspezifischer Baustein, ein sog. EQM Equipment-Modul, ein PLM oder Phase Logic Modul, oder auch Batches.

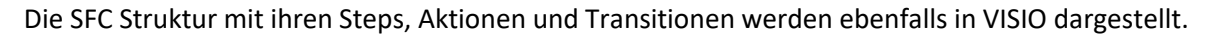

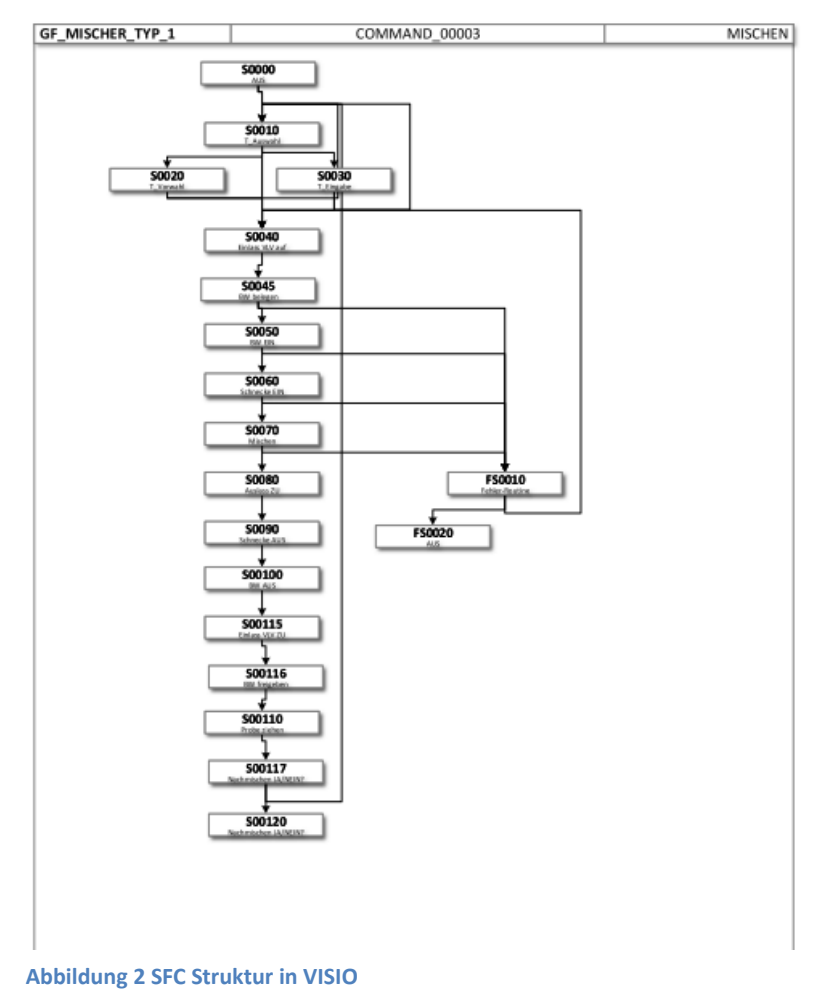

Technisches Büro Eichstetter [www.t-eichstetter.de](http://www.t-eichstetter.de/) 0170 383 4705

#### <span id="page-9-0"></span>**11. Cause & Effect Matrix**

Neben der FBD und SFC Darstellung der Automatisierung sind sog. C&E Matrizen hilfreich, die Gesamtapplikation bzw. deren Einzelnen Area und Units besser zu verstehen.

Die Darstellung erfolgt in EXCEL.

Zu unterscheiden sind Abschalt-Matrizen (Cause&Effect-Matrix) und Schalt-Matrizen (SFC) für die höheren Automatisierungs-Funktionen.

#### <span id="page-9-1"></span>**12. Prozess-Grafikbilder**

Die Prozess-Grafilbilder können ebenfalls in VISIO dokumentiert werden, indem die Dynamos mit ihrer XY-Position in VISIO dargestellt werden.

#### **13. Einbindung in existierende Planungs-Tools**

In aller Regel existieren in einer laufenden Anlage Planungs-Tools zum erzeugen von Stromlauf-Plänen eventuell sogar Funktionsplänen oder R&I´s. Zu nennen wären COMOS oder PRODOK. Es gibt natürlich noch unzählig viele andere Tools oder Methoden.

Was auf jeden Fall zu bedenke ist an dieser Stelle, wie bekomme ich vorhandene Stromlaufpläne oder allgemeiner Planungsdokumente mit den Software-Plänen verheiratet, d.h. wie startet ein Planer seine Suche und wie sind Dokumente miteinander verlinkt, welche Methoden und Ablagesysteme gibt es.

Die Funktionspläne befinden sich im VISIO oder pdf-Format in einem Unterverzeichnis. D.h. die Verlinkung der Funktionspläne untereinander ist sichergestellt.

#### <span id="page-9-2"></span>**14. Fazit**

Mit Hilfe von EXCEL, ACCESS, VISIO und ein wenig VBA Scripting ist es möglich eine DeltaV Applikation so zu dokumentieren, dass ALLE mitdiskutieren können, Programmierer, Automatisierer, Verfahrenstechniker und Mitarbeiter des Betriebs.

## **Funktionale Dokumentation aus DeltaV TBE**

Technisches Büro Eichstetter [www.t-eichstetter.de](http://www.t-eichstetter.de/) 0170 383 4705

\*\*\*\*\*\*\*\*\*\*\*\*\* \*\*\*\*\*\*\*\*\*\*\* END OF DOCUMENT \*\*\*\*\*\*\*\*\*\*\*\*\*\* \*\*\*\*\*\*\*\*\*\*\*

Seite **11** / **11**